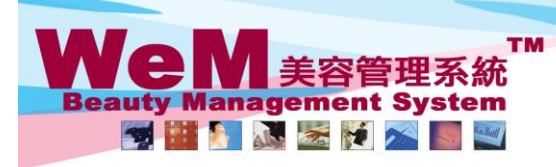

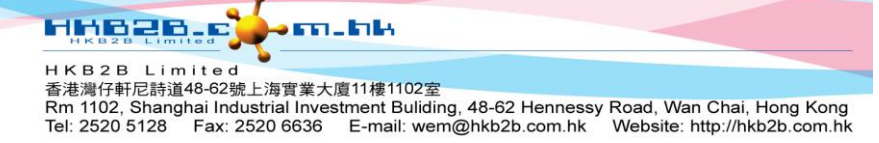

**Designated therapist (D), booking with multiple therapists (T),**  user defined booking icon  $(\mathbf{a} * \mathbf{F} : \mathbf{H} \mathbf{W})$  ? - )

**Settings of user defined booking icon (@ \* F ! # % ? - ) can be found at Booking > Setup > Booking field/icon setup**

**Users can input the meaning of the icons to suit the needs of the company.** 

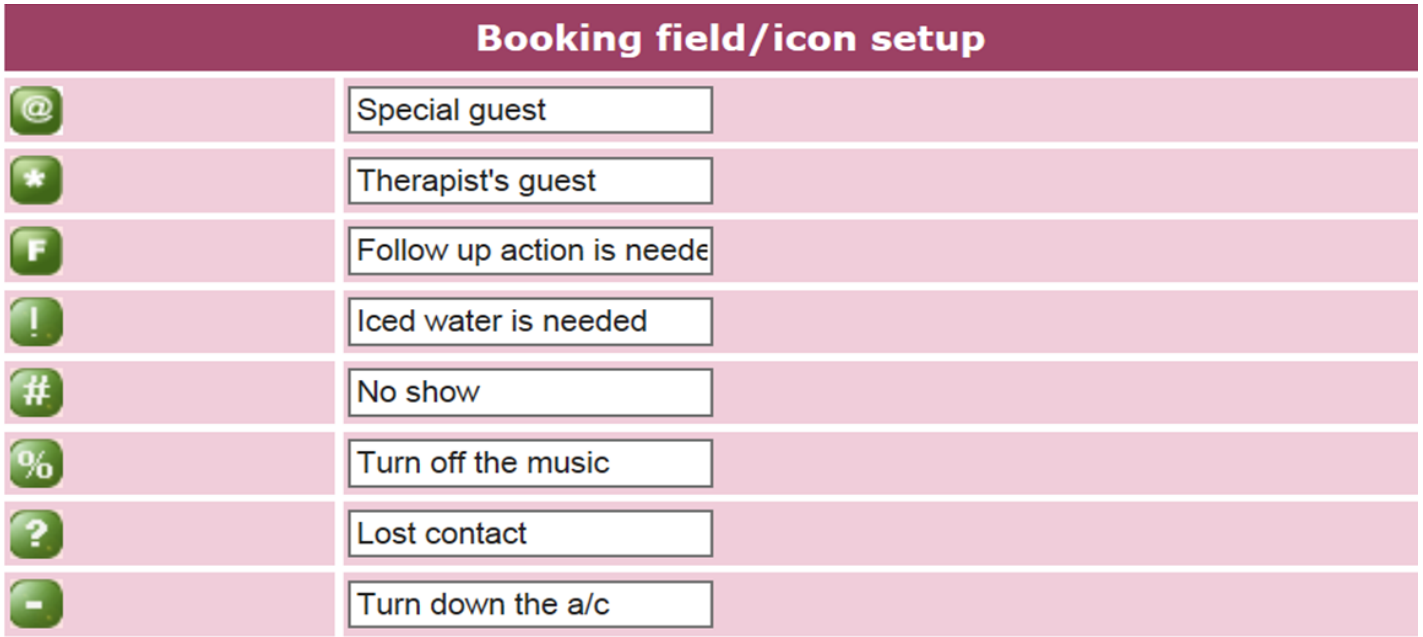

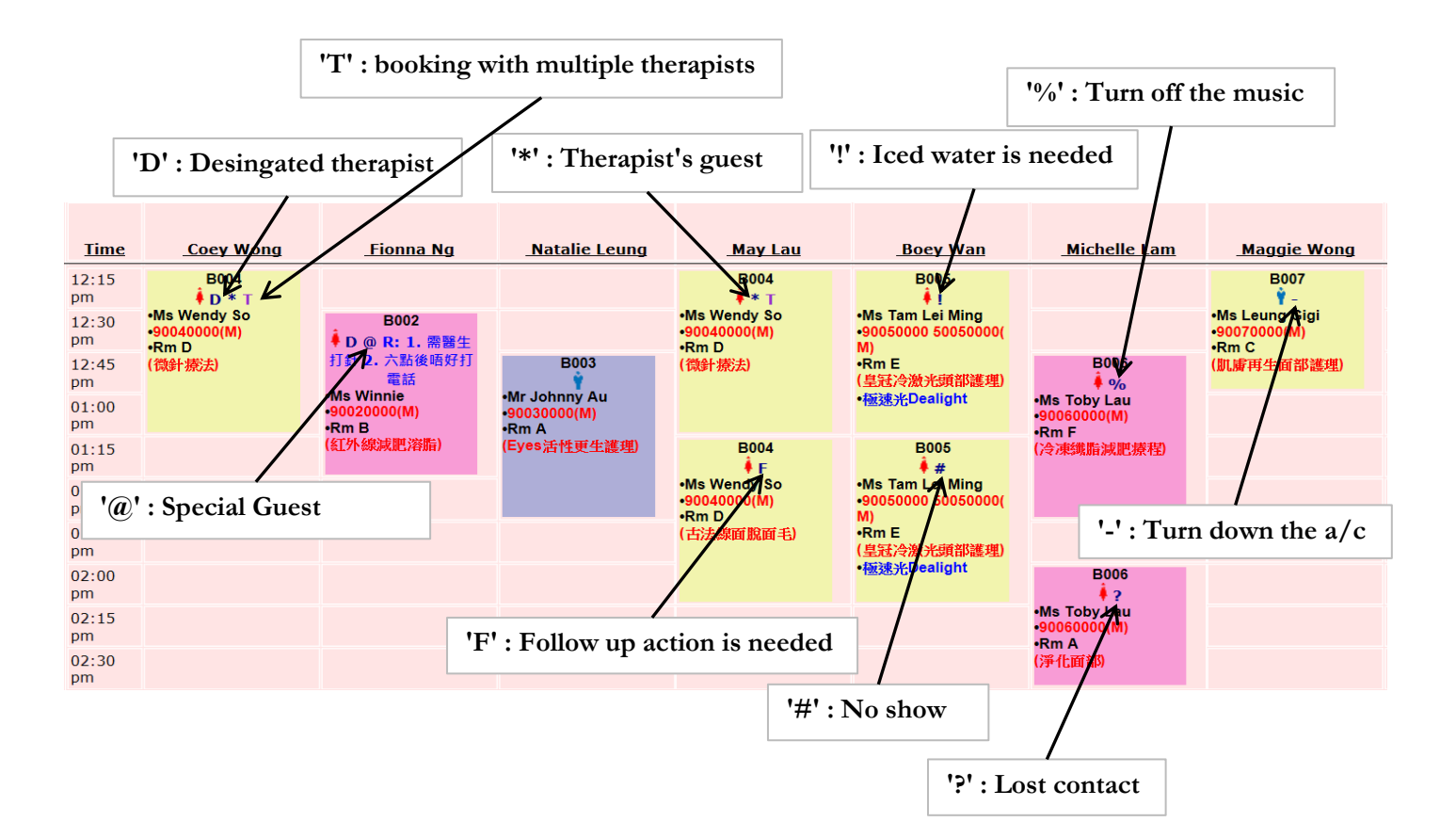

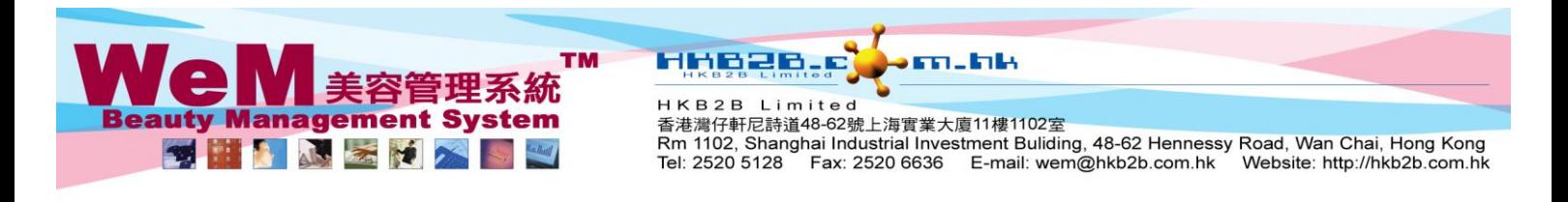

## **Adding an icon to a booking / removing an icon from a booking**

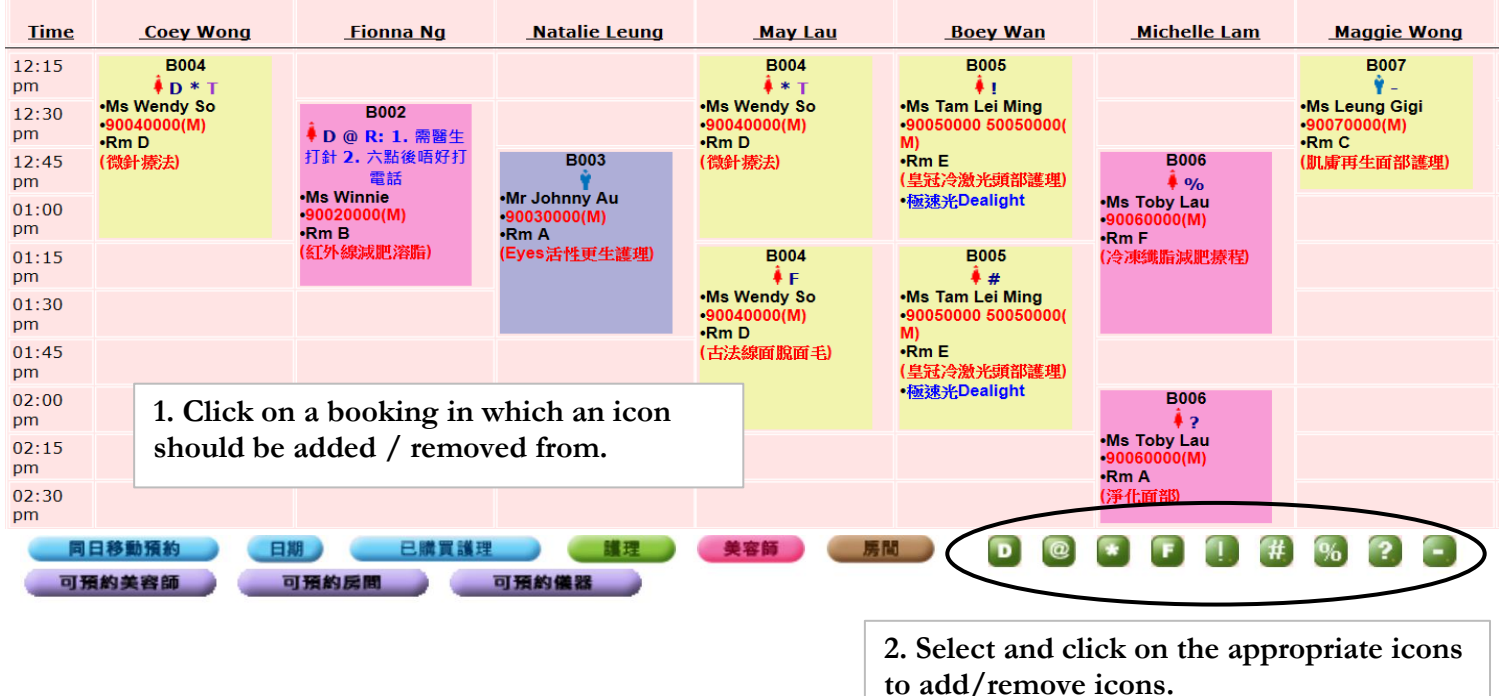

## **The icon 'T' - booking with multiple therapists**

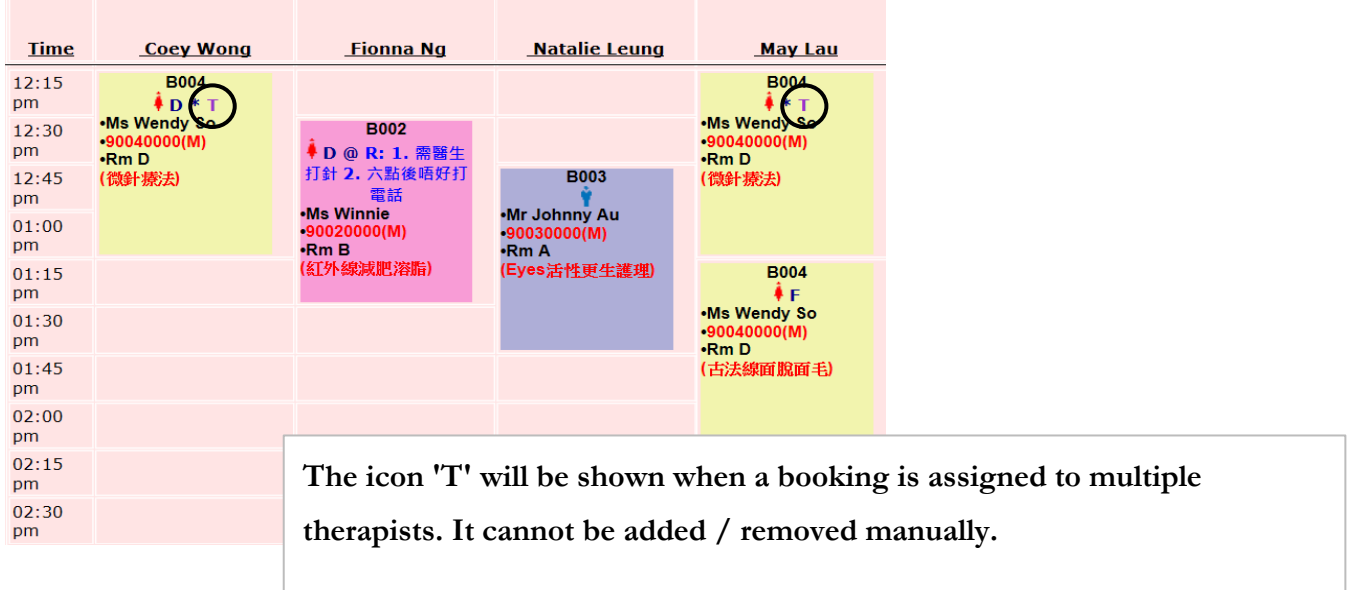